## **Quick Installation Guide**

Read this manual carefully before you use the product and keep it handy for future reference. For safe and correct use, please be sure to read the Safety Information in "Safety Information" before using the machine.

## 1

## Where to Put the Printer

The printer's location should be carefully chosen because environmental conditions greatly affect its performance.

#### A Warning

- Confirm that the wall outlet is near the machine and freely accessible, so that in event of an emergency, it can be unplugged easily.
- Only connect the machine to the power source described on this manual.
- Avoid multi-wiring.
- Do not damage, break or make any modifications to the power cord. Do not place heavy objects on it, pull it hard or bend it more than necessary. These actions could cause an electric shock or fire.
- The supplied power cord is for use with this equipment only. Do not use with other appliances. Doing so may result in fire, electric shock, or injury.

#### ▲ Caution

- Do not handle the plug with wet hands. Doing so might cause an electrical shock.
- Keep the machine in an area that is within optimum environmental conditions. Operating the machine in an environment that is outside the recommended ranges of humidity and temperature can cause an electrical fire hazard. Keep the area around the socket free of dust. Accumulated dust can become an electrical fire hazard.
- Place the machine on a strong and level surface. Otherwise, it might fall and injure someone.
- If you use the machine in a confined space, ensure there is continuous air circulation.

### ✤ Space Required for Installation

Leave enough space around the printer. This space is necessary to operate the printer. The recommended (or minimum) space requirements are as follows:

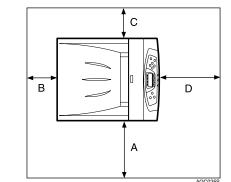

A: 50 cm (19.7 inches) or more

- B: 10 cm (4 inches) or more
- C: 10 cm (4 inches) or more  $D_{12}$  70 cm (27 ( inches) or more
- D: 70 cm (27.6 inches) or more

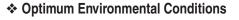

Permissible and recommended temperature and humidity ranges are as follows:

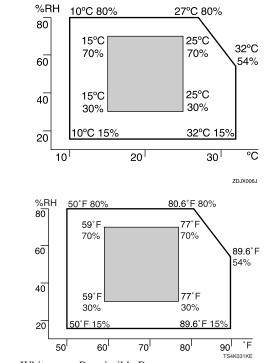

White area: Permissible RangeGray area: Recommended Range

## **V**Note

- The machine must be level within 5 mm, 0.2" from both front to rear and left to right.
- To avoid possible build-up of ozone, locate this machine in a large well ventilated room that has an air turnover of more than 30 m<sup>3</sup>/hr/person.
- When you use this machine for a long time in a confined space without good ventilation, you may detect an odd smell. To keep the workplace comfortable, we recommend you keep it well ventilated.

#### Space Required for Installation

## Important

- Areas exposed to direct sunlight or strong light
- Dusty areas
- Areas with corrosive gases
- Areas that are excessively cold, hot, or humid
- Locations near air conditioners or humidifiers
- Locations near other electronic equipment
- Locations subject to frequent strong vibration

## Power Source

Connect the power cable to a power source of the following specification:

• 120 V, 60 Hz, 11 A or more

# 2 Checking the Contents of the Box

Follow the procedure below to verify the items that come with the printer.

### Important

- Ensure that the box contains all items listed below. If there are any missing or defective items, contact your sales representative.
- ✤ Manuals and CD-ROMs
- Quick Installation Guide (This manual)
- CD-ROM "Printer Drivers and Utilities"
- CD-ROM "Manuals"
- CD-ROM "Document Management Utility"

#### Ferrite Core x 2

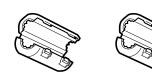

Toner Cartridges: Black (K), Magenta (M), Cyan (C), Yellow (Y)

| ,,  |     |     |     |
|-----|-----|-----|-----|
| R   | R   | R   | R   |
|     |     |     |     |
| L J | L J | L J | l J |

### Paper Feed Unit Labels

|   | A4 D 81/2×14D 51/2×81/2D |
|---|--------------------------|
| 2 | A4 D 8½×14D 5½×8½D       |
|   | B5 ₽ 8½×11₽              |
|   | B5 ₽ 8½×11₽              |
|   | A5 D 81/2×11D            |
|   | A5 ₽ 8½×11₽              |

Color Calibration Sample Sheet

| Color Calibration Sample Sheet                                                                                                    |                                                                                          |                                                                                                    |                                                                                                    |
|----------------------------------------------------------------------------------------------------|------------------------------------------------------------------------------------------|----------------------------------------------------------------------------------------------------|----------------------------------------------------------------------------------------------------|
| 1 Charles beinge Neuerlanden<br>Solah verder solshalten einer<br>Solah verder solshalten einer<br>Solah verder solshalten einer<br>Solah verder solshalten einer<br>1 K | 2                                                                                        | Clauded<br>The Descent Do use for the high screenfields<br>the Descent Do use for the high screenfields<br>of provide the screenfield of the descent<br>of provide the screenfield of the descent<br>of the screenfield of the screenfield of the<br>screenfield of the screenfield of the<br>screenfield of the<br>screenfield of the screenfield of the<br>screenfield of the<br>screenfield of the screenfield of the<br>screenfield of the<br>screenfield o | <ul> <li>Prost</li> <li>Prost</li> <li></li></ul>                                                                                                    |
|                                                                                                    |                                                                                          | Of parallel<br>1 Constant is back as the distances and it<br>1 Constant is back as the distances come i<br>1 Constant is back as the distances come is<br>2 Constant is back as the distance of the distance<br>2 Constant is back as the distance of the distance<br>2 Constant is back as the distance of the distance<br>2 Constant is back as the distance of the distance<br>2 Constant is back as the distance of the distance<br>2 Constant is back as the distance of the distance<br>2 Constant is back as the distance of the distance<br>2 Constant is back as the distance of the distance<br>2 Constant is back as the distance of the distance<br>2 Constant is back as the distance of the distance of the distance<br>2 Constant is back as the distance of the distance of the distance<br>2 Constant is back as the distance of the distance of the distan                                                                                                    | Chards<br>Version of the second second second<br>Version of the second second second<br>Second second second second<br>Project on the second<br>Version of the second<br>Version of the second<br>Ver |
| м                                                                                                    | -                                                                                        | Idealized     In otherwise there is an additional additional additionad additional additional additional additional additional additional                                                                                                    | Drivegels<br>1 of the arc of the last is a significant for<br>1 provide a second state of the significant<br>of the significant second state of the significant<br>of the significant second second second second<br>of the significant second second second second<br>of the significant second second second second<br>of the significant second second second second<br>of the significant second second second second<br>of the significant second second second second<br>of the significant second second second second<br>of the significant second second seco                                                                                                    |
|                                                                                                    |                                                                                          | Charachel<br>No. Andre 's activation to come<br>I - Developer's activation to come<br>I - Developer's activation to come and activation<br>- Developer's activation to be activated readers<br>- Developer's activation to the activation to come<br>- Developer's activation to the activation to come<br>- Developer's activation to the activation to come<br>- Developer's activation to the activation to come<br>- Developer's activation to the activation to come<br>- Developer's activation to the activation to come<br>- Developer's activation to the activation to come<br>- Developer's activation to the activation to come<br>- Developer's activation to the activation to come<br>- Developer's activation to the activation to come<br>- Developer's activation to the activation to come<br>- Developer's activation to the activation to come<br>- Developer's activation to the activation to come<br>- Developer's activation to the activation to activation<br>- Developer's activation to activation to activation to activation<br>- Developer's activation to activation to activation to activation<br>- Developer's activation to activation to activation to activation<br>- Developer's activation to activation to activation to activation<br>- Developer's activation to activation to activation to activation<br>- Developer's activation to activation to activation to activation<br>- Developer's activation to activation to activation to activation<br>- Developer's activation to activation to activation to activation<br>- Developer's activation to activation to activation to activation to activation<br>- Developer's activation to activation to activativation to activationt                                                                       | Coldina<br>Million Anno E provide masteria<br>1 - Statistic I anno 1 anno 1 albert Ian<br>1 - Statistic I anno 1 anno 1 albert Ian<br>2 - Statistic I anno 1 anno 1 albert Ian<br>1 - Statistic I anno 1 anno 1 albert Ian<br>1 - Statistic I anno 1 anno 1 albert Ian<br>1 - Statistic I anno 1 anno 1 albert Ian<br>1 - Statistic I anno 1 anno 1 anno 1 anno 1<br>1 - Statistic I anno 1 anno 1 anno 1<br>1 - Statistic I anno 1 anno 1 anno 1<br>1 - Statistic I anno 1 anno 1<br>1 - Statistic I anno 1<br>1 - Statistic I                      |
| CY                                                                                                    |                                                                                          | Decide funds<br>Transforment in our promotion<br>1 - Ann development and it.<br>2 - Ann development and it.<br>2 - Ann development and it.<br>2 - Ann development and it.<br>2 - Ann development and it.<br>2 - Ann development and it.<br>2 - Ann development and and and and and and<br>2 - Ann development and and and and and and and and and and                                                                                                    |                                                                                                    |
| Calor collination is performed as follows:                                                                                                    | color collection test duert 1                                                            | Characteria<br>Productionality allow the Walls<br>In Section of Registrations proved 1<br>I and the Registrations proves 1<br>and Sections of the advances fragments<br>and advances of Advances fragments<br>I and advances of Advances fragments<br>I area advances of Advances fragments<br>I area advances of Advances fragments<br>I area advances of Advances fragments                                                                                                    | Cheer<br>Methods and an arcsec<br>1 - State Architecture and a<br>particle and architecture and arc<br>architecture and arc arc arc<br>arc arc arc arc arc arc arc<br>arc arc arc arc arc arc arc arc<br>arc arc arc arc arc arc arc arc<br>arc arc arc arc arc arc arc arc<br>arc arc arc arc arc arc arc arc<br>arc arc arc arc arc arc arc arc<br>arc arc arc arc arc arc arc arc arc<br>arc arc arc arc arc arc arc arc arc arc<br>arc arc arc arc arc arc arc arc arc arc                                                                                                    |
| 3 Compare with the other calibration Sample L and then enter the numbers .                                                                                              | pers with the using collection<br>on 2, and then order the numbers<br>is closest colors. | Production of the second second secon                                                                                                    | Chara Stream Stream Str                                                                                                    |
| 3 Sec 1                                                                                                    | N OFFICE AND S                                                                           | P - Chart & Andrew Spinster 1<br>- Charter and Construct Spinster 1<br>- Charter and Construct Spinster 1                                            | CALIFORNIA, AND AND AND AND AND AND AND AND AND AND                                                                                                    |

Additional Documentation

### **Note**

• This package does not include an interface cable. Purchase one to use with your host computer. See "Appendix", Hardware Guide.

## Unpacking

C

To protect it from shock and vibration during transit, this printer comes packaged in cushioning foam and secured with tape. Remove these protective materials after bringing the machine to where it will be installed.

#### ▲ Caution

- When lifting the machine, use the inset grips on both sides. The printer could break or cause an injury if dropped.
- Place no objects on the left or inner cover.

## Important

- Be sure to remove all four strips of tape from the
- photo conductor unit to avoid malfunction.Removed tape is dirty. Be careful not to let it touch your hands or clothes.

## **Remove the plastic bag.**

## **2** Lift the printer with two people by using the inset grips on both sides of the printer.

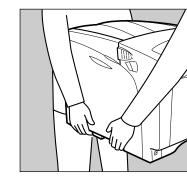

### Important

- Leave the tape holding the paper feed tray and cover in place while moving the printer.
  Lower the machine slowly and carefully to prevent trapping your hands.
- **3** Remove the orange adhesive tape from the printer body.
- 4 Open the left cover. Do not remove the orange tape attached to the left cover.

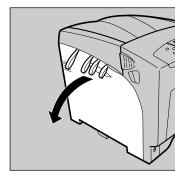

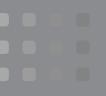

## CLP27DN/CLP31DN/C7526dn/C7531dn/LP226cn/ LP231cn/Aficio SP C410DN/Aficio SP C411DN

**Turn the two green levers counterclockwise** (①), and then slowly open the inner cover (②).

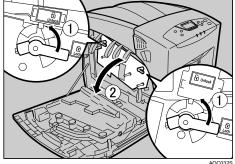

6 Remove the end of the tape from the pinter.

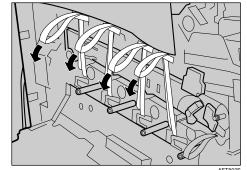

Remove the four pieces of tape from the photo conductor unit.

7

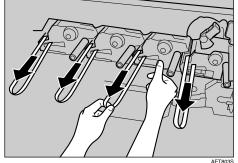

**8** Remove the securing pin, as shown, from the transfer unit. Pinch it, and then pull it out.

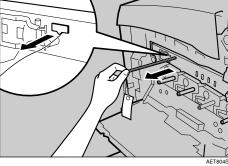

9 Turn the green lever of the transfer unit counterclockwise to unlock the unit.

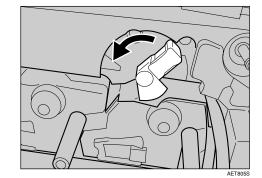

**10** Remove the protective sheet, as shown. Pinch the orange tape, and then pull it out.

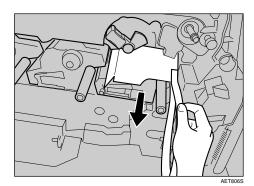

**11** Turn the green lever clockwise to lock the unit.

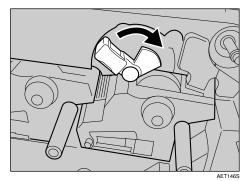

**12** Close the inner cover. Lock the inner cover by pressing in (①) and then turning the two green levers clockwise (②).

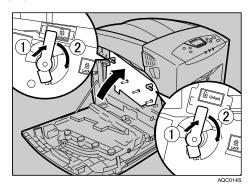

- **13** Close the left cover. Close the left cover firmly using both hands, until it clicks into place.
  - Open the top cover by grasping the handles on the left and right sides.

14

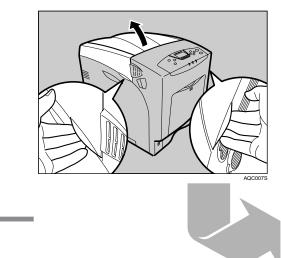

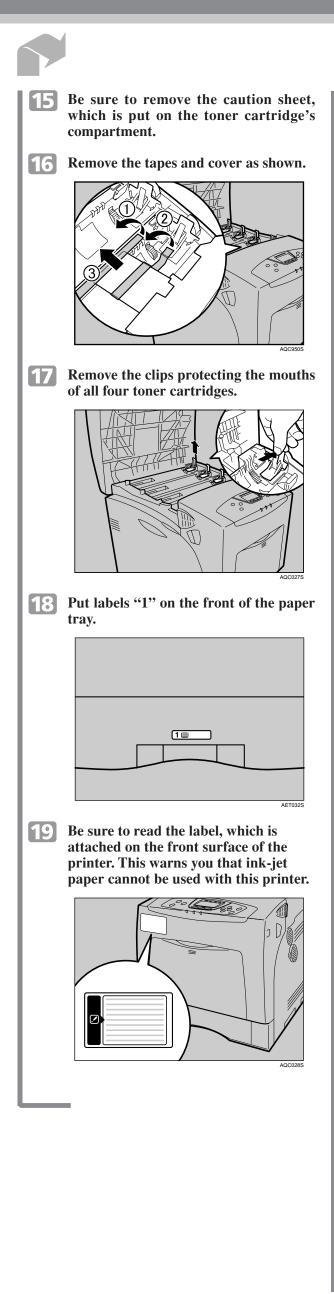

toner cartridge

**Warning** 

an open flame.

**▲** Caution

and water

**▲** Caution

necessary

Important

**Note** 

settings

quality inspection.

of reach of children.

doctor if necessary.

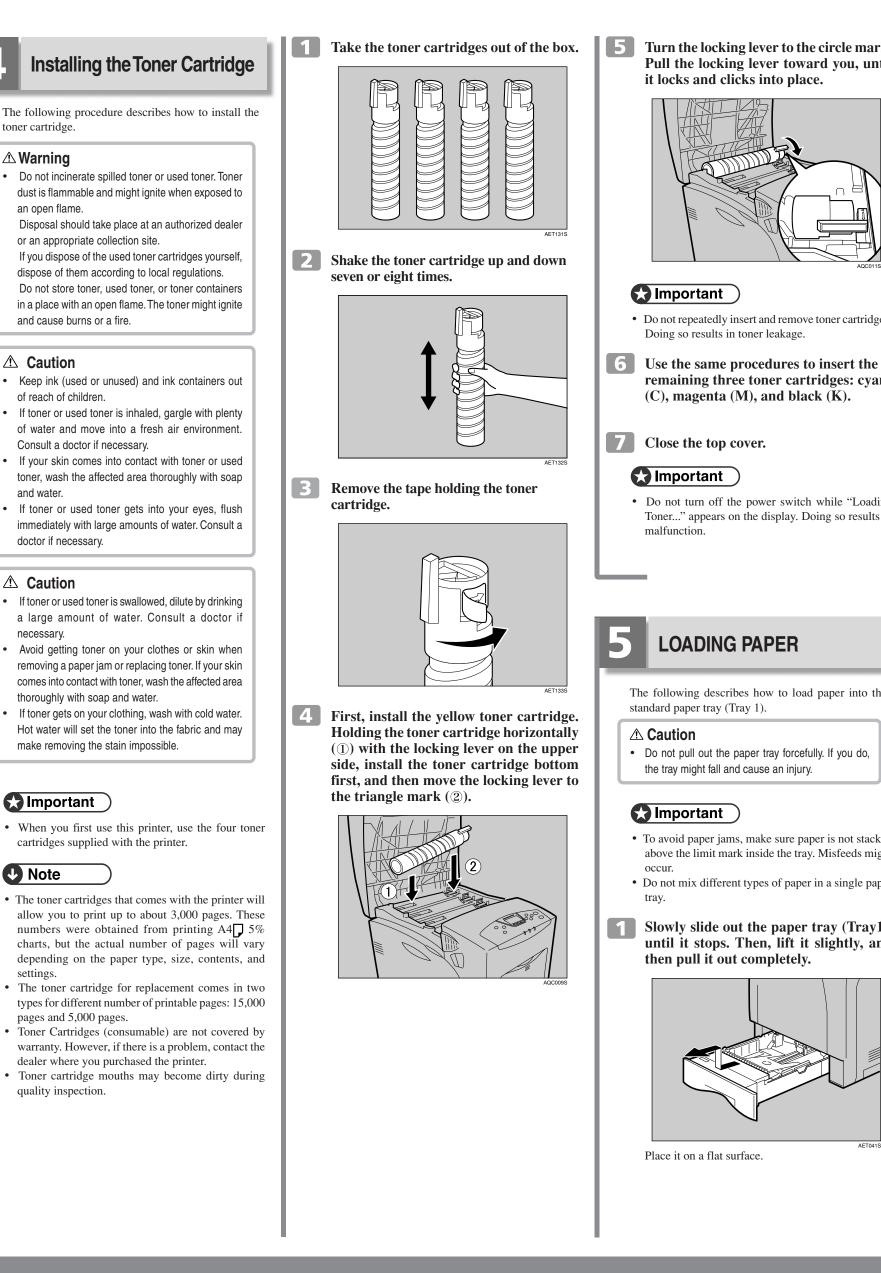

## **Quick Installation Guide**

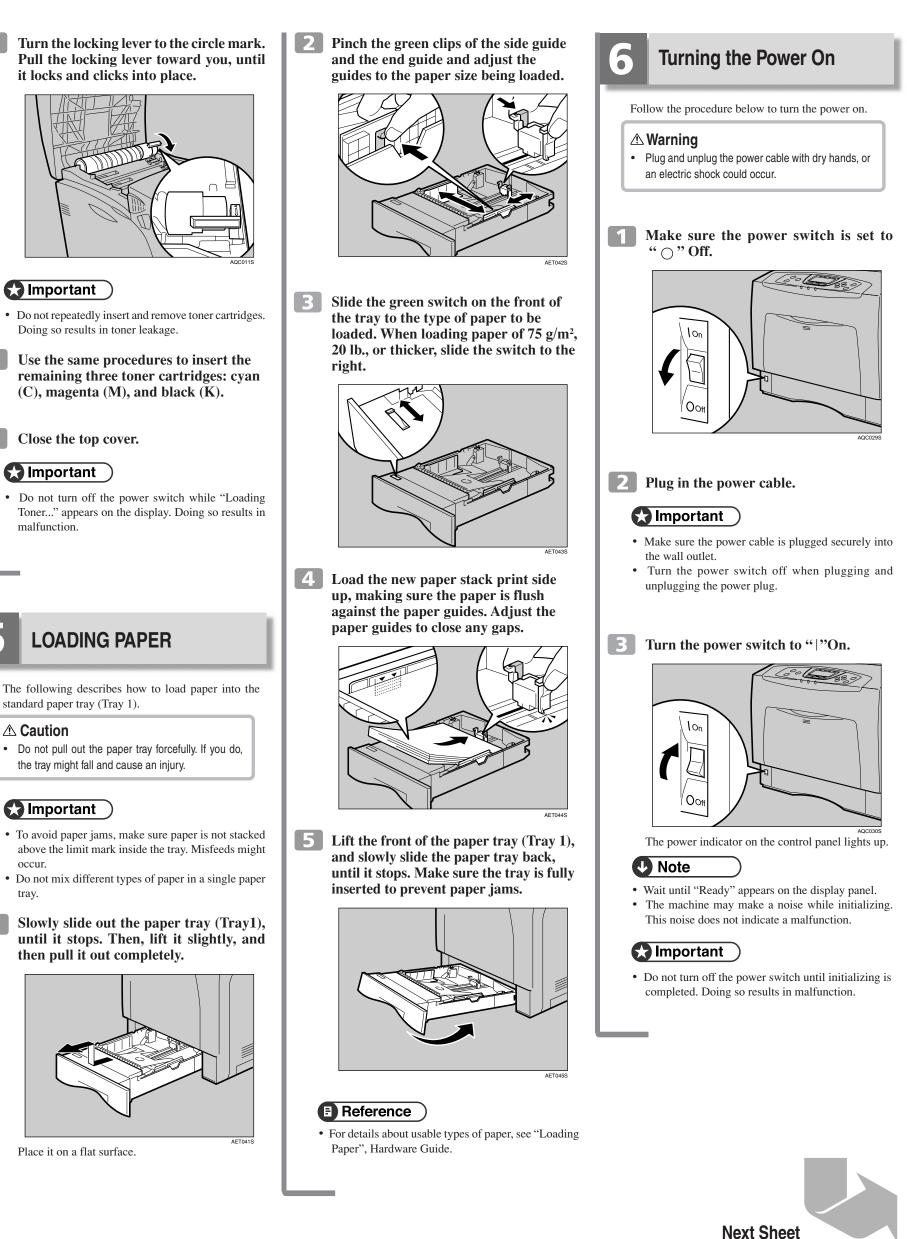

CLP30DN/CLP27DN/C7531dn/C7526dn/LP231cn/LP226cn/Aficio SP C411DN/Aficio SP C410DN Quick Installation Guide 1/2

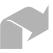

•

4

Guide

Check the options.

initial screen.

**Test Printing** 

of the configuration page

The following explains the procedure for test printing

Test printing in order to verify that the printer is working

normally. Test printing checks printer performance

## Selecting the Display Language

Select a language using the procedure described here. The message for the selected language will appear on the display. If you want to use the display in English, the following procedures are unnecessary.

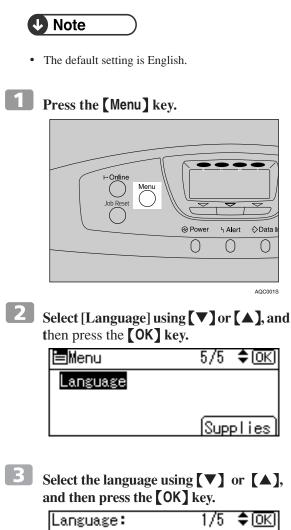

English

Français

Deutsch

initial screen.

Press the [Menu] key to return to the

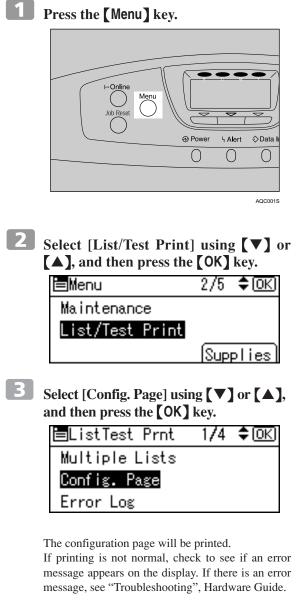

only: it does not test the connection to the computer. port. C Important • Use shielded Ethernet cable. Unshielded cables create electromagnetic interference that could cause malfunctions • The Ethernet cable is not supplied with this machine. Select your cable according to the network environment. 1 Attach one ferrite core at the printer end of the Ethernet cable, and then attach the other ferrite core about 10 cm (4 inches) (1) from this core. 2 Connect the Ethernet cable to the Ethernet port. For details about the configuration page, see "Interpreting the Configuration Page", Software 3 Connect the other end of the cable to the printer's network, such as a hub. **D** Press the [Menu] key to return to the **Note** • The printer's ethernet and USB ports are not available when the gigabit ethernet board is attached to the printer.

**Network Connection** 

Follow the procedure below to connect the printer to

the computer through the network. Prepare the hub and

other network devices before connecting the 10 BASE-

T or 100 BASE-TX cable to the machine's Ethernet

## Reference

• For details about network environment settings, see Software Guide.

## **Reading the LED Lamps**

For standard ethernet port

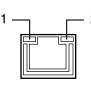

1. Yellow: comes on when 100BASE-TX is being used. It comes off when 10BASE-T is being used. 2. Green: comes on when the printer is properly connected to the network.

# **USB** Connection

## Important

- USB2.0 interface cable is not supplied. Obtain it separately, according to the computer you are using.
- USB connection is possible under Windows 98 SE/ Me/2000/XP, Windows Server 2003, Mac OS 9.x, and Mac OS X.
- Windows 98SE/Me supports USB1.1 speeds. • USB connection with Macintosh is only possible via the printer's USB port.

#### **1** Connect the square-shaped connector of the USB2.0 cable to the USB port.

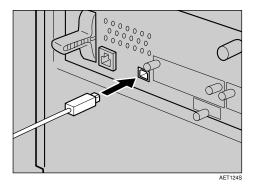

**2** Connect the opposite end's flat connector to devices such as your computer's USB interface, or a USB hub.

## **Quick Installation Guide**

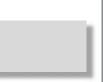

# Ethernet Configuration

Make the following network settings according to the network interface you are using.

You can use SmartDeviceMonitor for Admin or a Web browser to make IP address-related settings in a TCP/ IP-canable environment.

## 🚼 Important

- Configure the printer for the network using the control panel.
- The following table shows the control panel settings and their default values.
- These items appear in the "Host Interface" menu. • After configuring the network settings, making security settings is recommended. For details, see
- the "Notes to Administrator" sheet.

| Setting Name       | Value       |           |
|--------------------|-------------|-----------|
| Auto-Obtain (DHCP) | On          |           |
| IPv4 Address       | 011.022.033 | .044      |
| Subnet Mask        | 000.000.000 | .000      |
| Gateway Address    | 000.000.000 | .000      |
| Frame Type (NW)    | Auto        |           |
| Effective Protocol | IPv4        | Effective |
|                    | IPv6        | Effective |
|                    | NetWare     | Effective |
|                    | SMB         | Effective |
|                    | AppleTalk   | Effective |
| Ethernet Speed     | Auto        |           |
| LAN Type           | Auto        |           |

## **Note**

- If Auto Obtain (DHCP) is in use, the IPv4 address, subnet mask, and gateway address are all set automatically
- Make this setting only when it is necessary. See Software Guide.

## Detecting the Network Address Automatically (Using DHCP)

## Important

- When you use this printer in DHCP environment, select [Auto-Obtain (DHCP)] following this procedure.
- When [Auto-Obtain (DHCP)] is selected, you cannot make settings for the following items:
- IP Address
- Subnet Mask
- Gateway Address
- Consult your network administrator for information about making network settings.

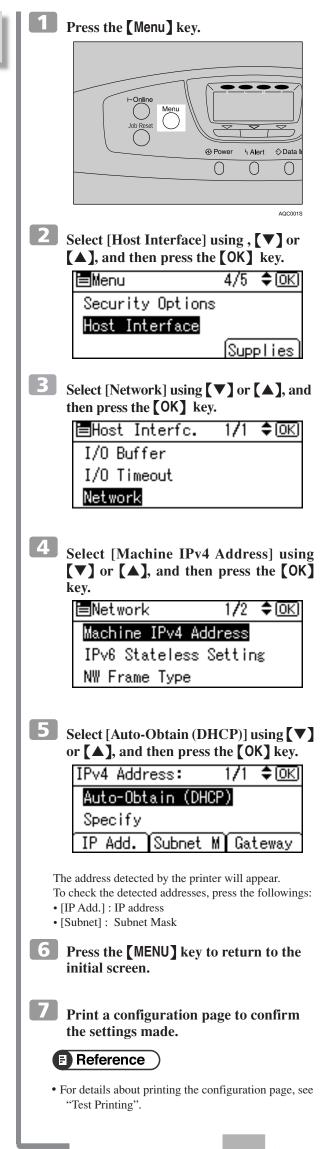

## Download from Www.Boganaban/Afrida Sparch Nd Jownload 31dn/C7526dn/LP231cn/LP226cn/Aficio SP C411DN/Aficio SP C410DN

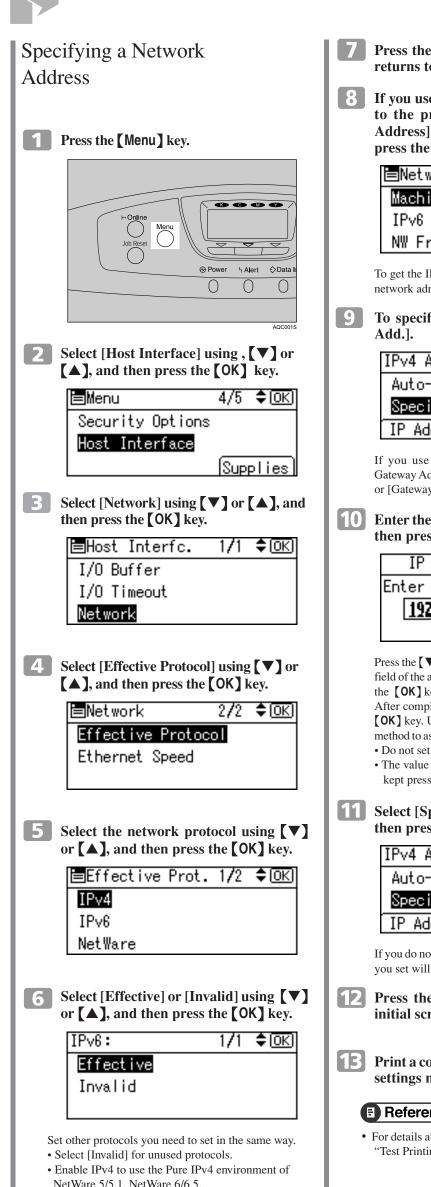

- **7** Press the **[Escape]** key until the screen returns to the [Network] menu.
- If you use IPv4, assign the IPv4 address to the printer. Select [Machine IPv4 Address] using  $[\mathbf{\nabla}]$  or  $[\mathbf{\Delta}]$ , and then press the **[OK]** key.

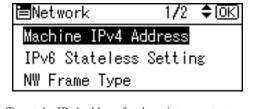

To get the IPv4 address for the printer, contact your network administrator.

To specify the IPv4 Address, press [IP

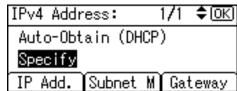

If you use IPv4, assign also Subnet Mask and Gateway Address. To assign these, press [Subnet M] or [Gateway] instead.

**10** Enter the address using  $[ \mathbf{\nabla} ]$  or  $[ \mathbf{\Delta} ]$ , and then press the [OK] key. settings made.

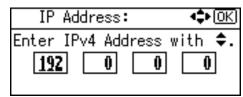

Press the  $[\mathbf{V}]$  or  $[\mathbf{A}]$  key to enter the left most entry field of the address. After entering the left field, press the **[OK]** key, and then you can enter the next field. After completing to enter in the all fields, press the **(OK)** key. Use this

method to assign Subnet Mask and Gateway Address. • Do not set "011.022.033.044" as the IPv4 address. • The value moves by 10 if the **[V]** or **[A]** key is kept pressed.

**11** Select [Specify] using **[▼]** or **[▲]**, and then press the [OK] key.

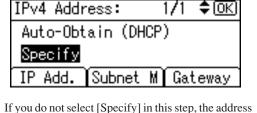

you set will not be saved.

Press the [Menu] key to return to the initial screen.

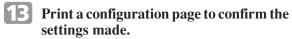

## Reference )

• For details about printing the configuration page, see "Test Printing"

**INSTALLING THE PRINTER** DRIVER You can install the printer drivers and software easily from the CD-ROM labeled "Printer Drivers and Utilities" Click [Quick Install] in the window of the CD-ROM to install PCL and RPCS printer drivers. To install the PostScript 3 printer driver, click the [PostScript 3 Printer Driver] button. For more information about the PostScript 3 printer driver, see Software Guide on the CD-ROM labeled "Manuals" When the TCP/IP protocol is used, SmartDevice Monitor for Client will be installed as well. When using with TCP/IP protocol, confirm the followings: The printer is connected to a network with the 5 interface cable. The TCP/IP protocol is set. The IP (IPv4) address is set for the printer and the computer. 😭 Important • To install printer driver under Windows 2000/XP Professional, Windows Server 2003, and Windows NT 4.0, you must have an account that has Manage Printers permission. Log on as an Administrator. • Only the printer driver, and not the SmartDevice Monitor for Client is installed when using this printer under USB or parallel. If you connect using USB, see Software Guide. **Quit all applications currently running. 2** Insert the CD-ROM into the CD-ROM drive. The installer starts Auto Run may not work with the certain operating system settings. If this happens, launch "Setup.exe" on the CD-ROM root directory. 3 Select an interface language, and then click [OK]. The default interface language is English. Printer Drivers and Utilities 7

## 4 Click [Quick Install].

The software license agreement appears in the [License Agreement] dialog box.

|   | Quick Install 👆                              | Installs the followin<br>>PCL 6/RPCS pr<br>>DeskTopBinder |
|---|----------------------------------------------|-----------------------------------------------------------|
|   | PCL/RPCS Printer Drivers                     | (DeskTopBinder<br>installation require                    |
|   | PostScript 3 Printer Driver                  |                                                           |
| D | eskTopBinder - SmartDeviceMonitor for Client | Select Langua                                             |
|   | SmartDeviceMonitor for Admin                 | Browne This Cl                                            |
|   | Font Manager 2000                            | (2 DESAUL                                                 |

This is an example when English is selected in step 3.

#### **5** After reading through all of the contents, click [l accept the agreement] to agree with the License Agreement, and then click [Next >].

| icense Agreement                                                                                                    |                                    |
|----------------------------------------------------------------------------------------------------|------------------------------------|
| Do you accept the terms of the License #                                                                                                    | Aeroomont?                         |
| Please read the following License Agreem<br>agreement.                                                                                                    | sent. To continue the installation |
| SOFTWARE LICENSE AGREEMENT                                                                                                    |                                    |
| YOU, THE END USER SHALL USE<br>THE TERMS OF THIS AGREEMENT.<br>BY LOADING THE SOFTWARE INTO AN<br>THESE TERMS. IF YOU DO NOT ACCEP<br>LOAD THIS SOFTWARE INTO ANY COM | Y COMPUTER, YOU ARE AGR            |
| Grant of License<br>The Software is licensed for use by you                                                                                                    | for the equipment packaged wi      |
| I accept the agreement.                                                                                                    | C I don't accept th                |

| 6 | Select the printer model you   |
|---|--------------------------------|
|   | install in the "Select Printer |

|                       | and Utility Wizard                                  |                |                        |
|-----------------------|-----------------------------------------------------|----------------|------------------------|
| Select F              |                                                     |                |                        |
| Select t              | he printer you want to use.                         |                |                        |
| Select ti<br>update I | he printer you want to use a<br>list, press F5 key. | nd click [Inst | all] Click [Hint] if ; |
| Model                 | Name                                                |                |                        |
|                       | inter 1<br>inter 2                                  |                |                        |
|                       |                                                     |                |                        |
| •                     | Hint                                                |                | (Back                  |

- · For a network connection via TCP/IP, select the printer
- whose IP address is displayed in [Connect to]. For parallel connection, select the printer whose
- printer port is displayed in [Connect to].

| Click | [Ins | tall] |
|-------|------|-------|
|       |      |       |

The following display appears while installing the printer driver.

| in progress. Please wait.                     |                                               |
|-----------------------------------------------|-----------------------------------------------|
| GPCL 6 Printer Driver<br>GRPCS Printer Driver |                                               |
| Adding Language Monitor.                      |                                               |
|                                               |                                               |
|                                               | G PCL 6 Printer Driver<br>RPOS Printer Driver |

## **Quick Installation Guide**

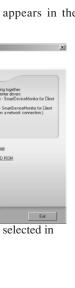

9

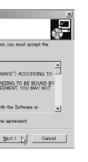

#### u want to " dialog box.

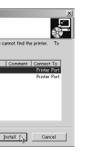

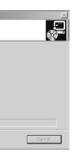

## Click [Finish].

A message about restarting the computer may appear Restart the computer to complete installation.

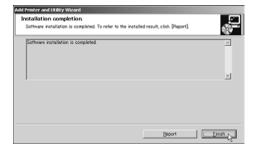

## Click [Exit] in the first dialog box of the installer, and then take out the CD-ROM.

| Quick Install                                 |                     |
|-----------------------------------------------|---------------------|
| PCL/RPCS Printer Drivers                      |                     |
| PostScript 3 Printer Driver                   |                     |
| DeskTopBinder - SmartDeviceMonitor for Client | 121 Select Language |
| SmartDeviceMonitor for Admin                  | Browne This CD-ROM  |
| Font Manager 2000                             | (2 DECARE           |

## **Note**

- To stop installation of the selected software, click [Cancel] before installation is completed.
- Auto Run may not work with the certain operating system settings. If this happens, launch "Setup.exe" on the CD-ROM root directory.
- Select a printer to whose IP (IPv4) address is displayed in [Connect To] to install SmartDeviceMonitor for Client when using TCP/IP.

## Reference

• Quick Install is not available unless bidirectional communication between the printer and computer is enabled via parallel connection. For details about bidirectional communication between printer and computer, see "Printing with Parallel Connection", Software Guide

> Copyright © 2006 EN (USA) G160-8606

Free Manuals Download Website <u>http://myh66.com</u> <u>http://usermanuals.us</u> <u>http://www.somanuals.com</u> <u>http://www.4manuals.cc</u> <u>http://www.4manuals.cc</u> <u>http://www.4manuals.cc</u> <u>http://www.4manuals.com</u> <u>http://www.404manual.com</u> <u>http://www.luxmanual.com</u> <u>http://aubethermostatmanual.com</u> Golf course search by state

http://golfingnear.com Email search by domain

http://emailbydomain.com Auto manuals search

http://auto.somanuals.com TV manuals search

http://tv.somanuals.com